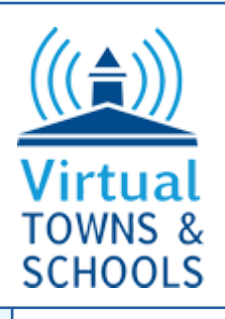

# **Website Option Examples**

The following examples of different options follow the online questionnaire to help determine your preferences in developing design criteria for your website.

### **Main Navigational Links:**

### **Cascade Drop Down Mega-Menus**

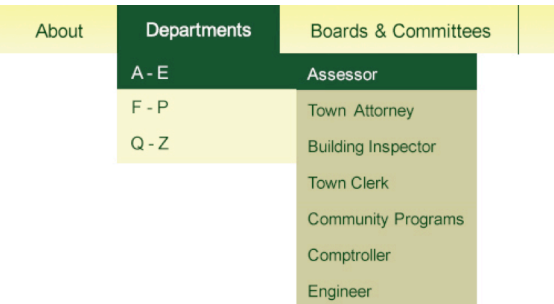

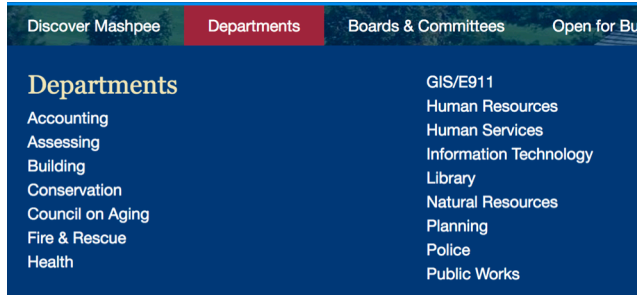

Note: for live examples of each and also how they can be mixed go to: http://www.hanson-ma.gov/

## Use Tabs to Display Information:

Tabs offer a way to show different information in the same space on a web page. The user switches between each tab by clicking on the tab. The example shows a switch between the "News" tab to the "Calendar" tab. Tabs can be formatted in a variety of ways.

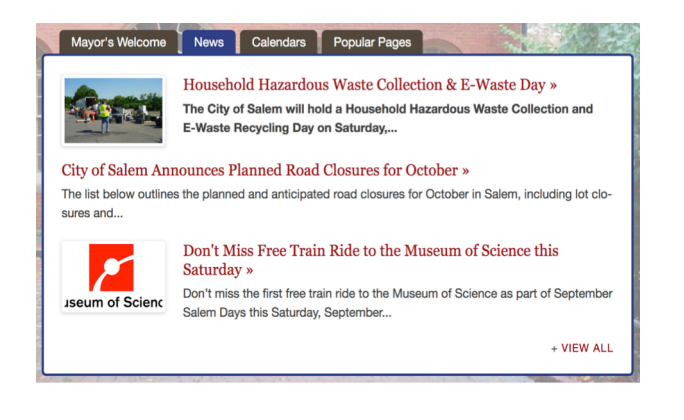

**"News" Tab "Calendar" Tab**

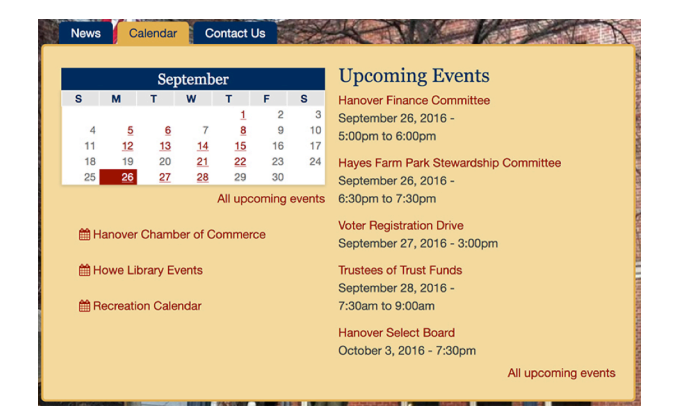

Note: Active tab is blue in this example.

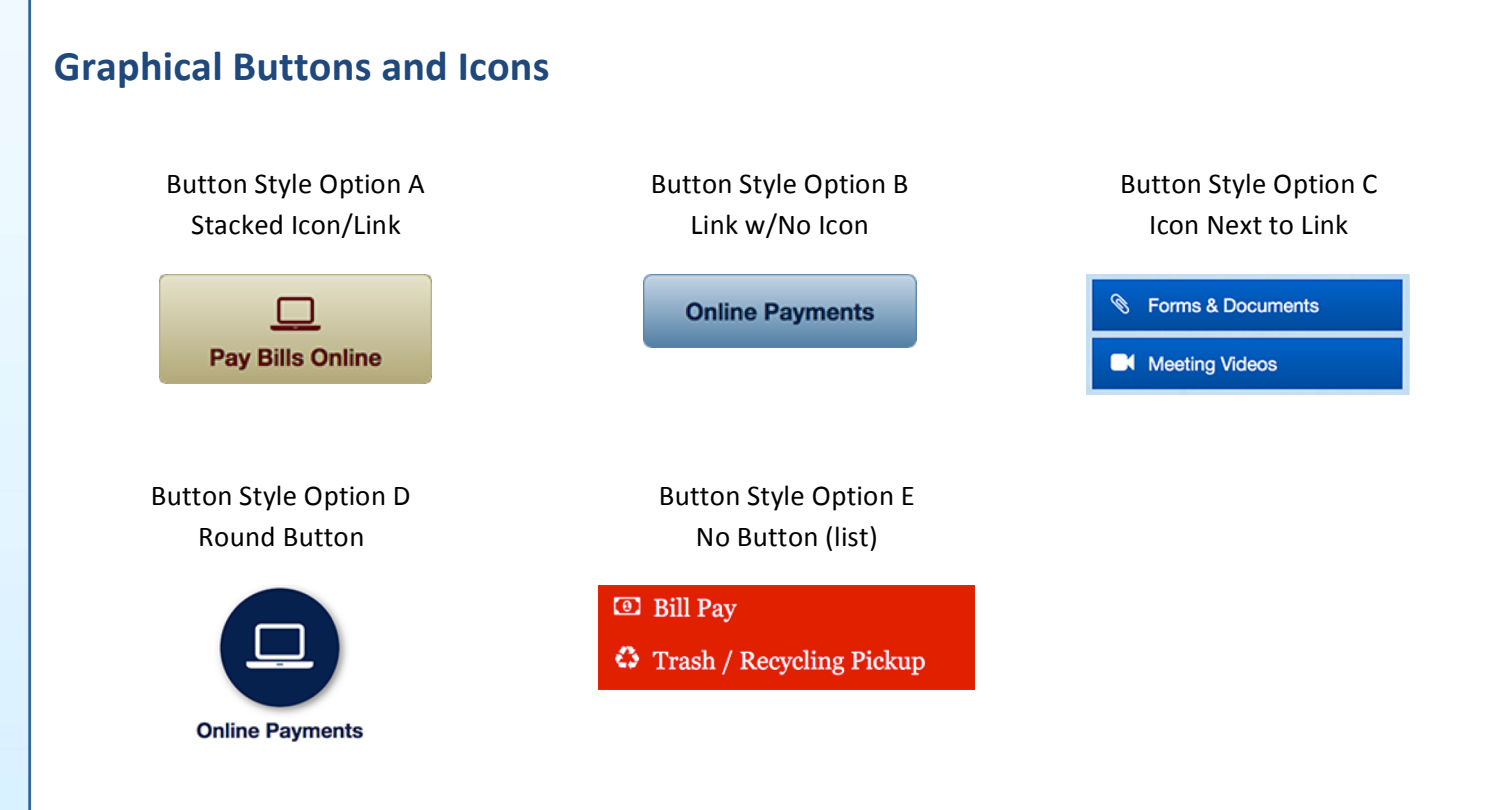